Sascha Rauch ATIX AG ☑ rauch@atix.de

@insomnia\_iop insomnia\_io

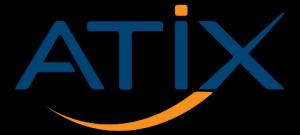

#### Keeping the Overview in Chaos Monitoring & Tracing in Kubernetes

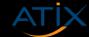

#### Hi, I'm Sascha

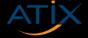

2/73 CLT 2023

#### Hi, I'm Vincent

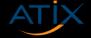

3/73 CLT 2023

#### Requesttracing Learning to understand your traffic

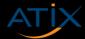

4/73 CLT 2023

#### Do you even trace?

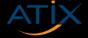

**5**/73

### Tracing is a method for IT and DevOps teams to monitor applications

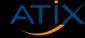

#### Especially those composed of microservices

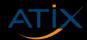

7/73 CLT 2023

#### Not exclusive for microservices

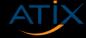

8/73 CLT 2023

#### Finding errors in requests gets harder the more services are involved

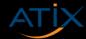

#### More complex infrastructure = More fun with tracing

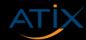

### Our goal is to completely understand how our systems behave (and why)

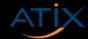

11/73 CLT 2023

## This is also known by companies planning their projects

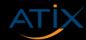

### Therefore monitoring and logging is usually part of the initial planning

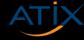

#### Monitoring improves our understanding of how systems behave

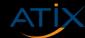

#### Logging helps to track error reports and associated data centrally

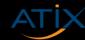

#### Where tracing?

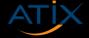

16/73 CLT 2023

## Tracing is the logical consequence of monitoring and logging

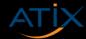

17/73 CLT 2023

### Pinpoint where failures occur and what causes suboptimal performance

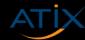

### Powerful tool for understanding what happens in our systems

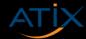

19/73 CLT 2023

### Tracing often fails to get attention in the initial planning of systems

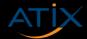

### All three components are the basis for analysis, operation and optimization

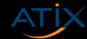

### Without tracing there is no real observability

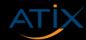

### If distributed tracing is so valuable, why doesn't everyone do it already?

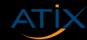

#### Distributed tracing is challenging

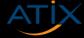

#### Or is it?

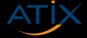

# Instrumentation must propagate the tracing context both within and between processes

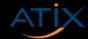

26/73

### Accomplishing this touches almost every part of an application

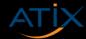

### It is not reasonable to ask everyone to use a single tracing vendor

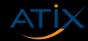

#### We're not here for problems

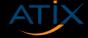

#### OpenTelemetry standard allows developers to instrument their code

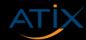

30/73 CLT 2023

### Independent of the programming language

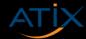

### Easy integration to standard components

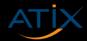

### This goes without binding to any particular tracing vendor

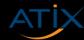

#### time

Span A Trace ID: 1

Parent Span: none

Span B

Trace ID: 1 Parent Span: A

Span C

Trace ID: 1

Parent Span: B

Span D

Trace ID: 1

Parent Span: B

Span E

Trace ID: 1

Parent Span: A

spans

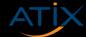

trace

**34**/73

#### Every component of a distributed system is instrumented in isolation

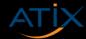

### We can choose a downstream tracing technology per configuration change

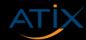

**36**/73

Introducing Jaeger

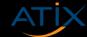

# OpenTelemetry compatible data model and instrumentation libraries

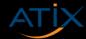

38/73 CLT 2023

atix.de

# Jaeger integrates well in kubernetes, lightweight backends written in go

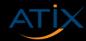

39/73 CLT 2023

atix.de

# Supports various storage backends such as Elastic, Cassandra and Kafka

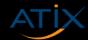

40/73 CLT 2023

atix.de

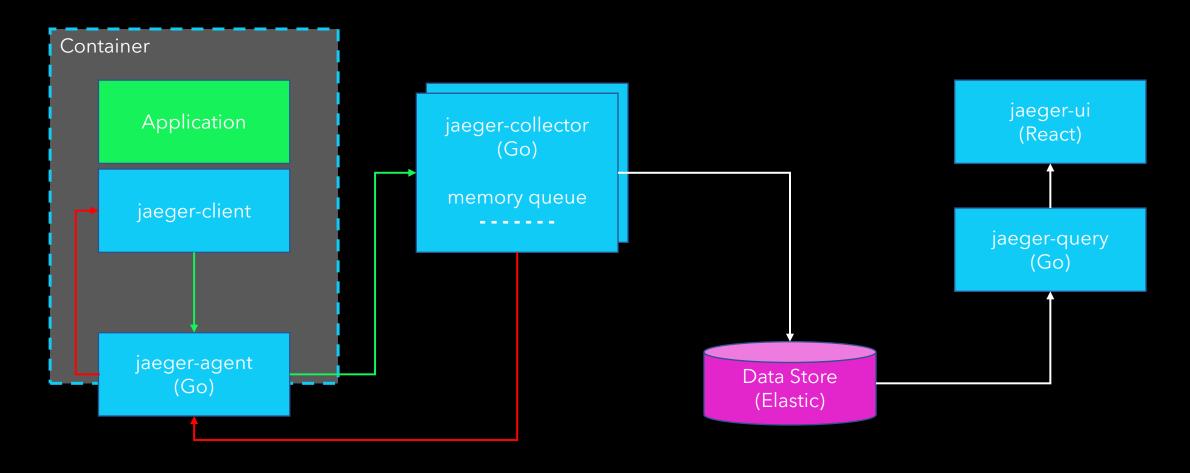

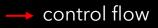

→ trace reporting

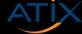

### In conclusion

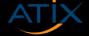

# Jaeger provides an easy integration of Open Tracing in kubernetes

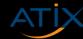

# While logging and monitoring are mostly set up in clusters, tracing is missing most of the time

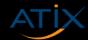

# Without tracing you will always have a blind spot (which is bad)

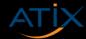

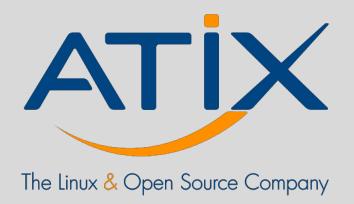

# Monitoring

with Prometheus

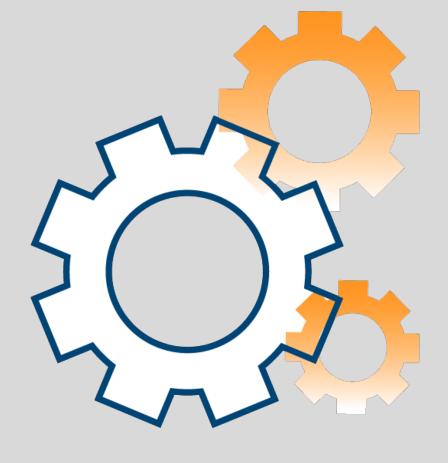

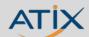

**46**/73

# What is Prometheus

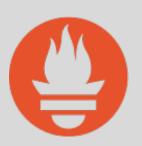

Open source project founded by SoundCloud in 2012

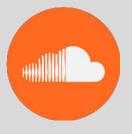

Monitoring tool

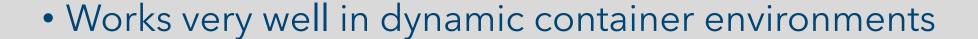

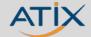

### Why use Prometheus?

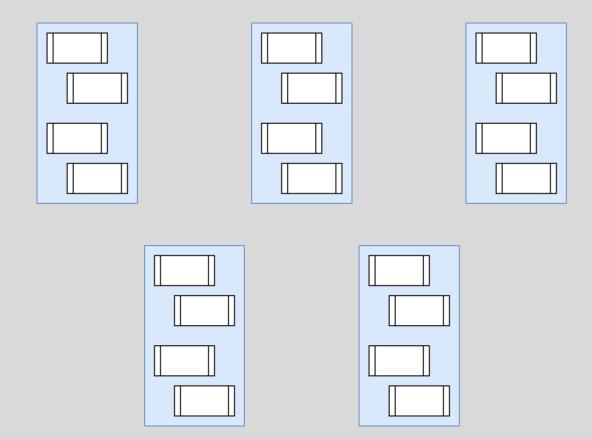

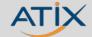

### Why use Prometheus?

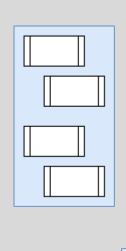

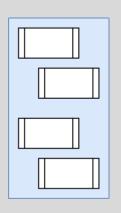

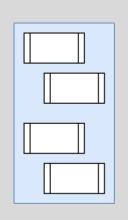

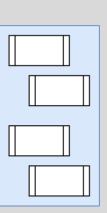

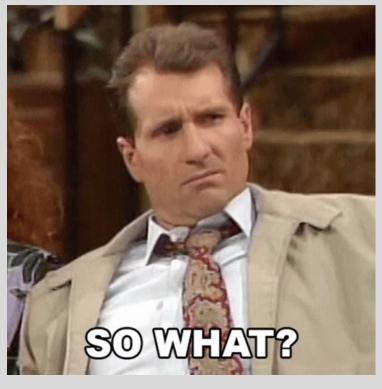

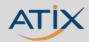

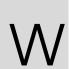

# 

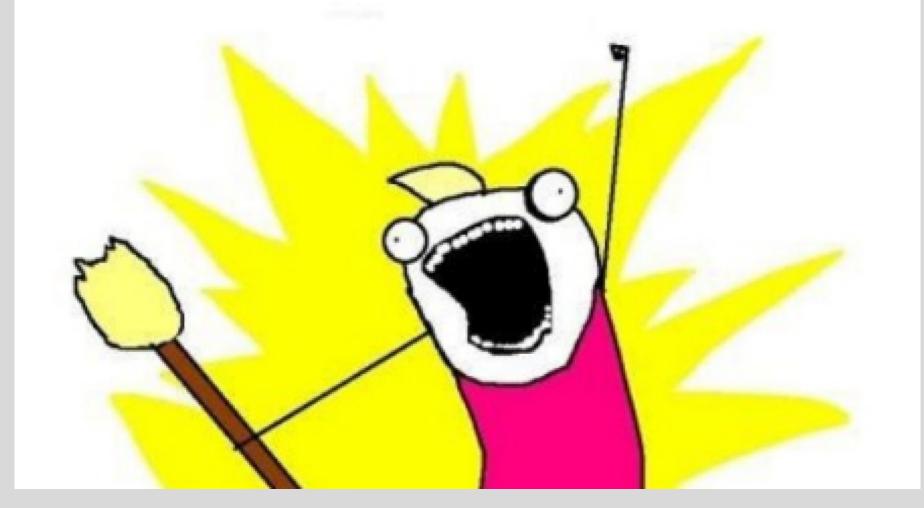

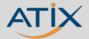

#### Architecture

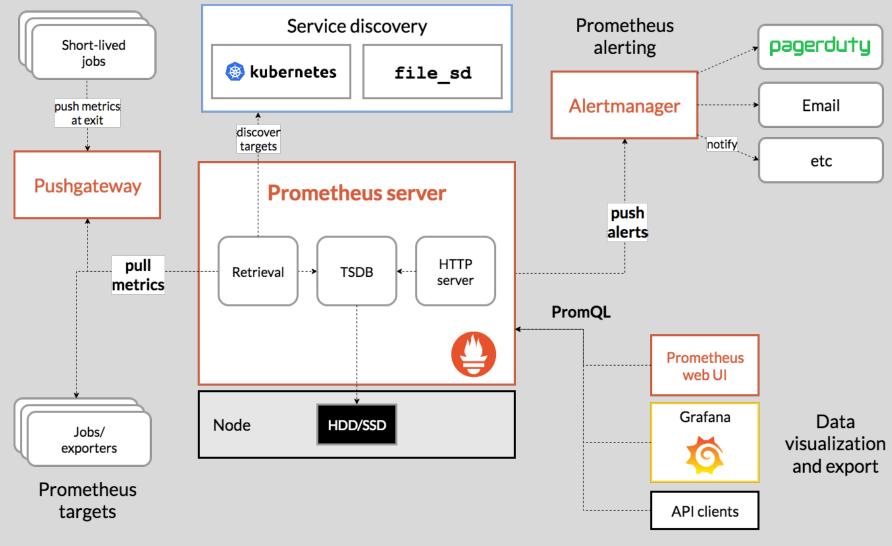

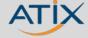

### Alertmanager

 Deduplicating, grouping, and routing of alerts to the correct receiver

Integration such as email, PagerDuty, or OpsGenie.

Also takes care of silencing and inhibition of alerts.

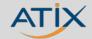

### Metrics types

#### Counter

• A counter is a cumulative metric that represents a single monotonically increasing counter whose value can only increase or be reset to zero on restart.

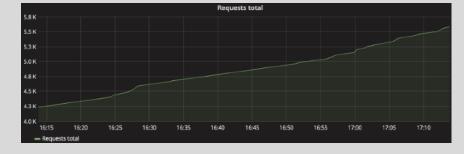

#### Gauge

• A gauge is a metric that represents a single numerical value that can arbitrarily

go up and down.

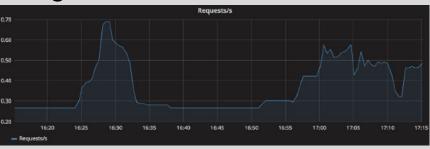

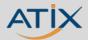

### Metrics types

#### Histogram

- A histogram samples observations (usually caller\_duration\_calls\_bucket{le="1"} 0 response sizes) and counts them in configuration\_calls\_bucket{le="2"} 0 of all observed values.

  - the total sum of all observed values
  - the count of events that have been observecaller\_duration\_calls\_sum 0

#### Summary

- Histograms and Summa TYPE go gc duration seconds summary expose the distribution gc duration seconds{quantile="0"} 1.8296e-05 o gc duration seconds{guantile="0.25"} 6.4095e-05
  - Histograms use sampling Prometheus server
  - Summaries are calculate

```
HELP caller duration calls The duration of processed calls
                                                    # TYPE caller_duration_calls histogram
                                                    caller_duration_calls_bucket{le="0"} 0
                                                     caller duration calls bucket{le="4"} 0
                                                    caller duration calls bucket{le="6"} 0

    cumulative counters for the observation bucket{le="10"} 0

                                                     caller duration calls bucket{le="16"} 0
                                                    caller duration calls bucket{le="26"} 0
                                                     caller_duration_calls_bucket{le="+Inf"} 0
                                                     caller duration calls count 0
```

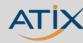

o gc duration seconds{quantile="0.5"} 9.4908e-05 gc duration seconds{quantile="0.75"} 0.000114411

gc duration seconds{quantile="1"} 0.000147806

o gc duration seconds sum 0.005659768

### Metrics types - Bottom Line

- Counters: use for counting events that happen (e.g. total number of requests) and query using rate()
- **Gauge**: use to instrument the current state of a metric (e.g. memory usage, jobs in queue)
- **Histograms**: use to sample observations in order to analyse distribution of a data set (e.g. request latency)
- **Summaries**: use for pre-calculated quantiles on client side, but be mindful of calculation cost and aggregation limitations

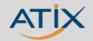

#### Prometheus on a K8s-Infrastructure

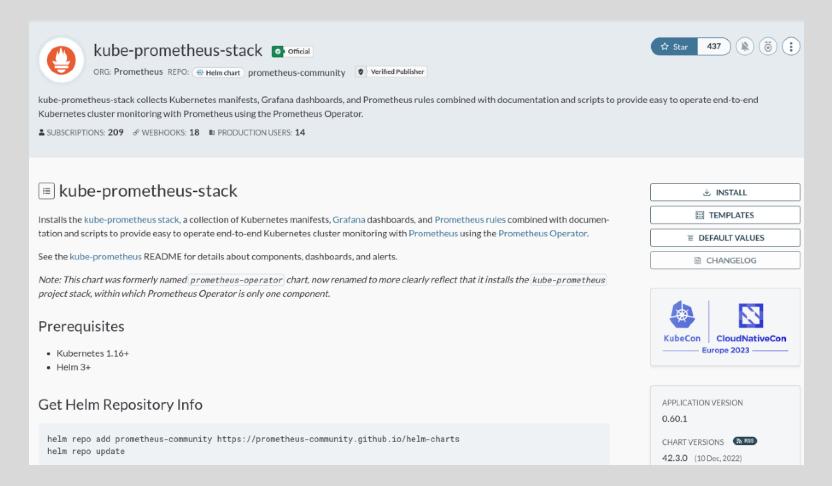

https://artifacthub.io/packages/helm/prometheus-community/kube-prometheus-stack

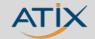

# But I don't use Kubernetes

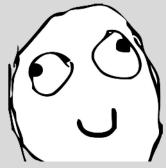

Deploy a node exporter on a VM or Linux Server

```
wget
https://github.com/prometheus/node exporter/releases/download/v1.3.1/
node exporter-1.3.1.linux-amd64.tar.gz
tar xvfz node_exporter-1.3.1.linux-amd64.tar.gz
./node_exporter
```

curl <a href="http://localhost:9100/metrics">http://localhost:9100/metrics</a>

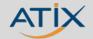

# But I don't use Kubernetes (O)

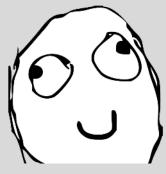

Deploy a prometheus grafana stack with docker compose

```
services:
  prometheus:
    image: prom/prometheus:v2.34.0
  container_name: prometheus
 networks:
    - prometheus-nw
  ports:
    - "9090:9090"
  volumes:
    - ${PWD}/prometheus.yml:/etc/prometheus/prometheus.yml
grafana:
  image: grafana/grafana:8.4.4-ubuntu
  container_name: grafana
  networks:
    - prometheus-nw
  ports:
    - "3000:3000"
```

```
global:
  scrape_interval: 10s
scrape_configs:
  - job_name: my-little-linux-vm
    metrics_path: /metrics
    static_configs:
      - targets: [ 'localhost:9100' ]
```

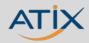

#### What units do we monitor?

- CPU Status
- Memory Usage
- Disk Space Usage
- Request Count
- Request Duration
- Exceptions Count

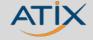

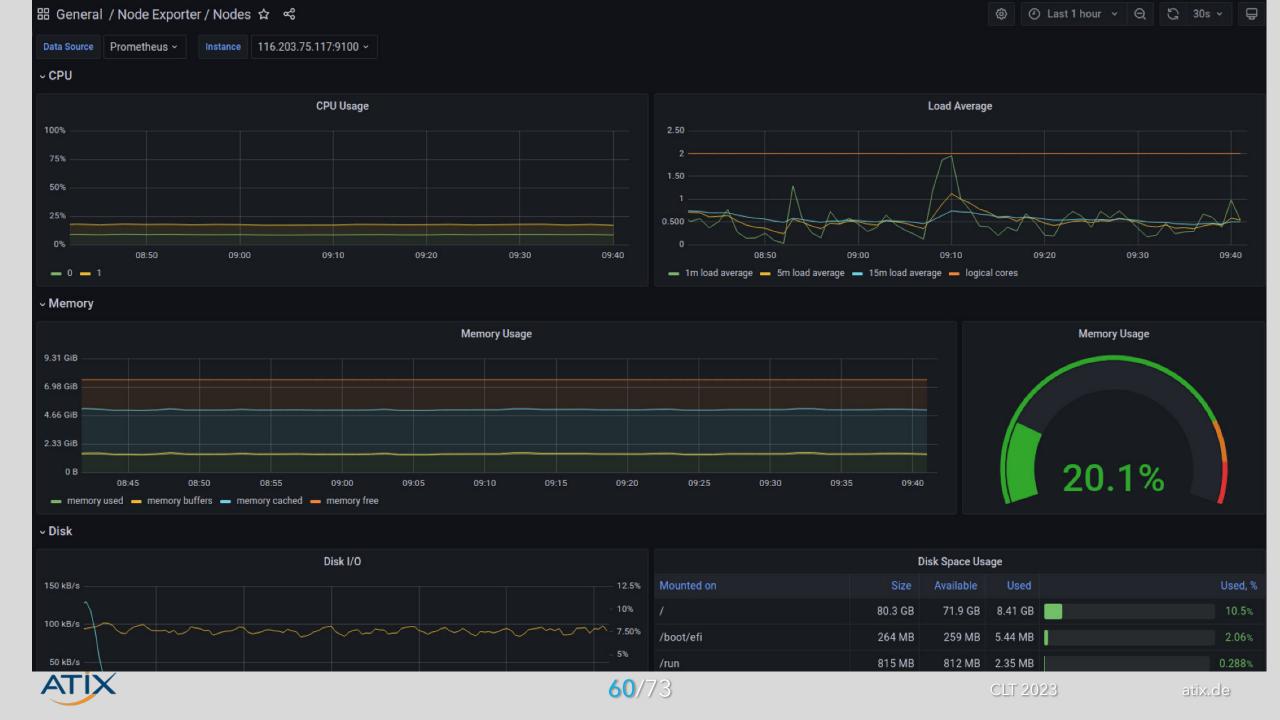

# But I want to monitor my application

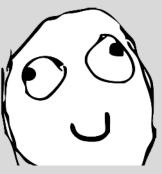

- Prometheus provides client libraries for:
  - Go
  - Java
  - Python
  - Ruby
  - .Net

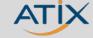

61/73

# But I want to monitor my application (O)

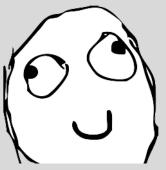

- Prometheus provides client libraries for:
  - Go
  - Java
  - Python
  - Ruby
  - .Net

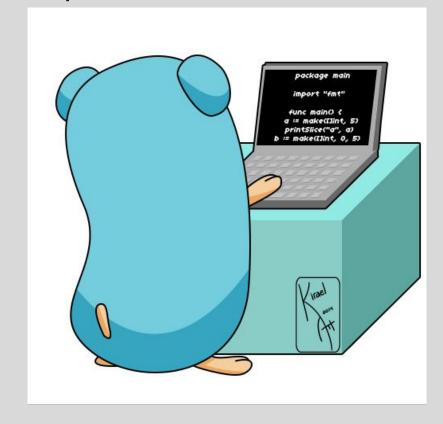

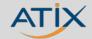

```
var (
         clientCallsDuration = promauto.NewHistogram(prometheus.HistogramOpts{
12
             Name:
                       "caller_duration_calls",
13
                       "The duration of processed calls",
             Help:
14
             Buckets: []float64{0, 1, 2, 4, 6, 10, 16, 26},
15
16
         })
18
     func LoadRecordResponse(succesful bool, durationSeconds float64) {
19
         go func() {
20
             clientCallsDuration.Observe(durationSeconds)
21
22
         }()
23
24
     func InitAsync() {
25
         go func() {
26
             Init()
27
28
         }()
29
30
     func Init() {
31
         http.Handle("/metrics", promhttp.Handler())
32
33
         http.ListenAndServe(":2112", nil)
34
35
```

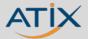

### Code Changes

• Start the exporter endpoint (on a concurrent thread)

```
monitoring.InitAsync()
  http.Handle("/", NewHandler(http.HandlerFunc(handleReq), "handleRequest"))
  http.HandleFunc("/healthz", handleHealthCheck)
  http.ListenAndServe(fmt.Sprintf(":%v", Configuration.Port), nil)
```

Measure the client-call duration and call the defined function

```
start := time.Now()
response, err := client.Do(req)
elapsedSeconds := time.Since(start).Seconds()
```

```
176 response.Body.Close()
177 monitoring.LoadRecordResponse(true, elapsedSeconds)
```

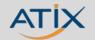

#### /metrics

```
# HELP caller_duration_calls The duration of processed calls
# TYPE caller_duration_calls histogram
caller_duration calls bucket{le="0"} 0
caller duration calls bucket{le="1"} 0
caller duration calls bucket{le="2"} 0
caller duration calls bucket{le="4"} 0
caller_duration_calls_bucket{le="6"}    3
caller duration calls bucket{le="10"} 4
caller duration calls bucket{le="16"} 4
caller duration calls bucket{le="26"} 4
caller_duration_calls_bucket{le="+Inf"}    4
caller duration calls sum 21.051199964
caller_duration calls count 4
```

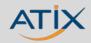

#### But wait...

```
# HELP go_info Information about the Go environment.
# TYPE go info gauge
go info{version="go1.19.3"} 1
# HELP go memstats alloc bytes Number of bytes allocated and still in use.
# TYPE go memstats alloc bytes gauge
go memstats alloc bytes 2.532352e+06
# HELP go_memstats_alloc_bytes_total Total number of bytes allocated, even if freed.
# TYPE go memstats alloc bytes total counter
go_memstats_alloc_bytes_total 5.45614496e+08
# HELP go_memstats_buck_hash_sys_bytes Number of bytes used by the profiling bucket_hash table.
# TYPE go_memstats_buck_hash_sys_bytes gauge
go memstats buck hash sys bytes 5007
# HELP go memstats frees total Total number of frees.
# TYPE go memstats_frees_total counter,
go memstats frees total 3.205671e+06
# HELP go memstats gc sys bytes Number of bytes used for garbage collection system metadata.
# TYPE go memstats gc sys bytes gauge
go memstats gc sys bytes 9.010864e+06
# HELP go memstats heap alloc bytes Number of heap bytes allocated and still in use.
# TYPE go memstats heap alloc bytes gauge
go memstats heap alloc bytes 2.532352e+06
# HELP go memstats heap idle bytes Number of heap bytes waiting to be used.
# TYPE go memstats heap idle bytes gauge
go memstats heap idle bytes 4.063232e+06
# HELP go_memstats_heap_inuse_bytes Number of heap bytes that are in use.
# TYPE go memstats heap inuse bytes gauge
```

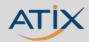

#### General Advice for Grafana

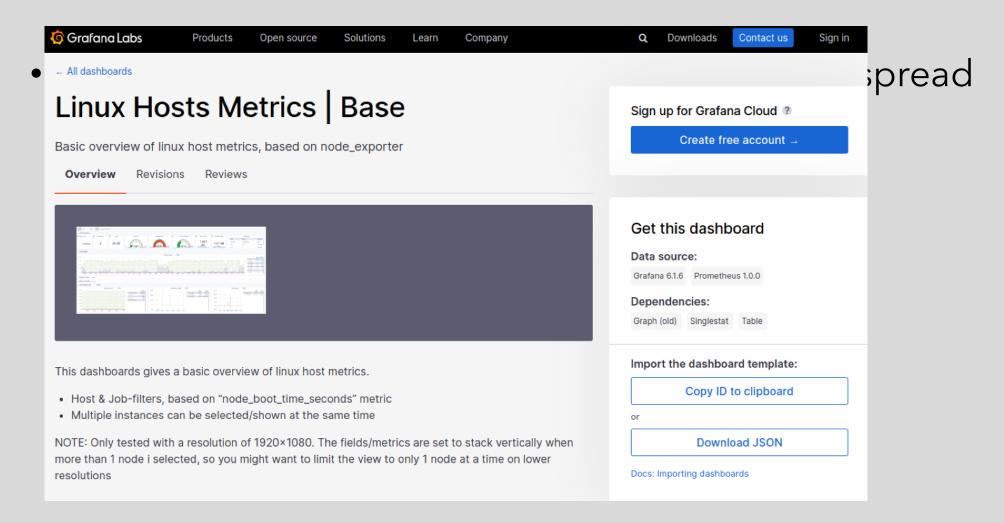

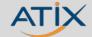

### Alerting via Grafana

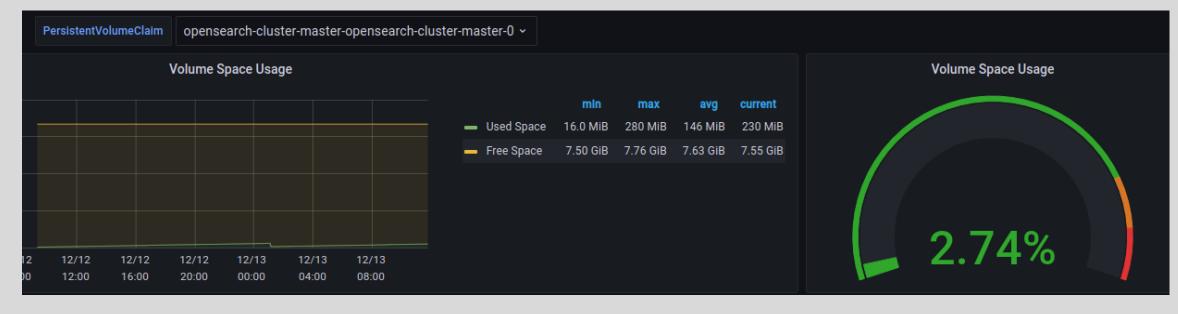

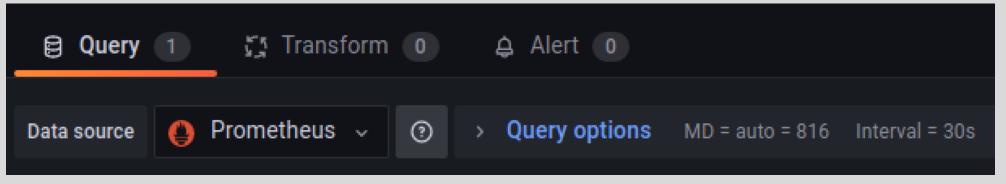

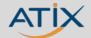

**68**/73

#### When does it fit?

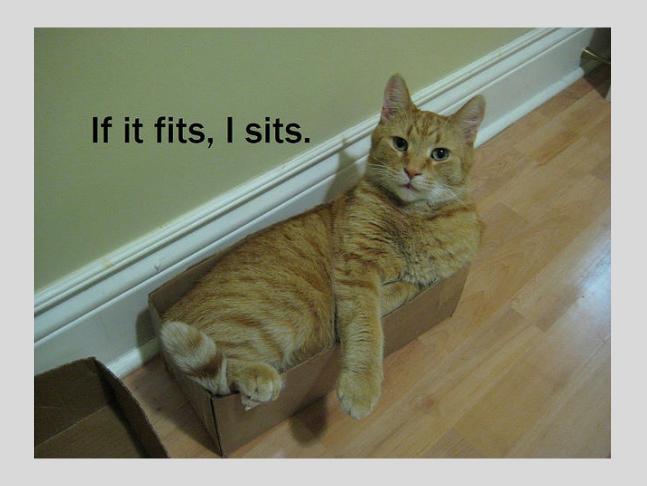

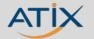

# DEMO

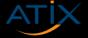

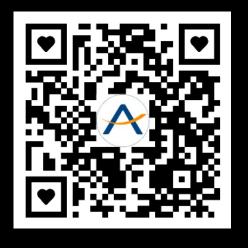

### Linux Stammtisch 23.03. – 18:30 – remote

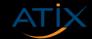

71/73 CLT 2023

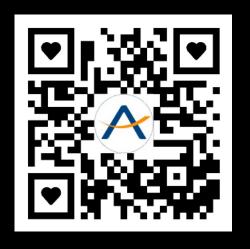

# Slides? atix.de/chemnitzer-linux-tage-2023

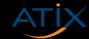

**72/73** CLT 2023

Sascha Rauch ATIX AG

**⋈** rauch@atix.de

**y** @insomnia\_io

insomnia\_io

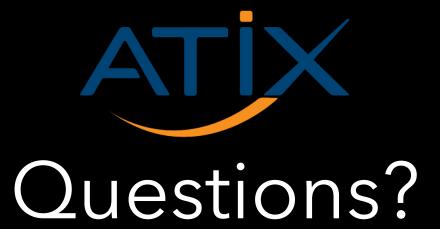

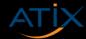